# ЮСТИРОВКА ВЕСОВ ВП С ВЕРСИЯМИ ПО 601 И 602

Для входа в режим настроек нажать кнопку 5 и удерживая в нажатом состоянии включить питание весов, отпустить кнопку 5.

Ввести пароль, последовательно нажимая на кнопки 3, 9, 6, 5, 4, >T<, при этом на дисплее последовательно загораются средние сегменты цифрового дисплея на чинная с младшего разряда.

По окончании ввода пароля, весы перейдут в главное меню для настройки весов и на дисплее выводится надпись ЕЕРг. Перемещение по меню производится нажатием клавиш **F** и  $\geq$ **T**<. На рис. 1 указано меню по настройке весов.

Меню состоит из следующих подменю:

- 1) ЕЕРг инициализация ЕЕПРОМ 1 и 2.
- 2) HPU диапазон измерения весов (НПВ/МАХ).
- 3) dIAP X число диапазонов, где X число диапазонов в данный момент.
- 4) Prot X тип протокола, где X тип протокола в данный момент (0-9).
- 5) GEO \_ \_ -- номер Геопоправки ( \_ \_ Гео выключена, 0 -32 текущая геопоправка)
- 6) CALib настройка весов.
- 7) tArA задание значения массы тары (выборка).
- 8) Editor редактор ЕЕПРОМ 1,2
- 9) bPUr настройка питания встроенного источника постоянного тока.
- 10) COPU b копирование банков и фиксация коэффициентов.

Для входа в выбранное подменю нажать на кнопку  $\hat{\mathcal{D}}$ .

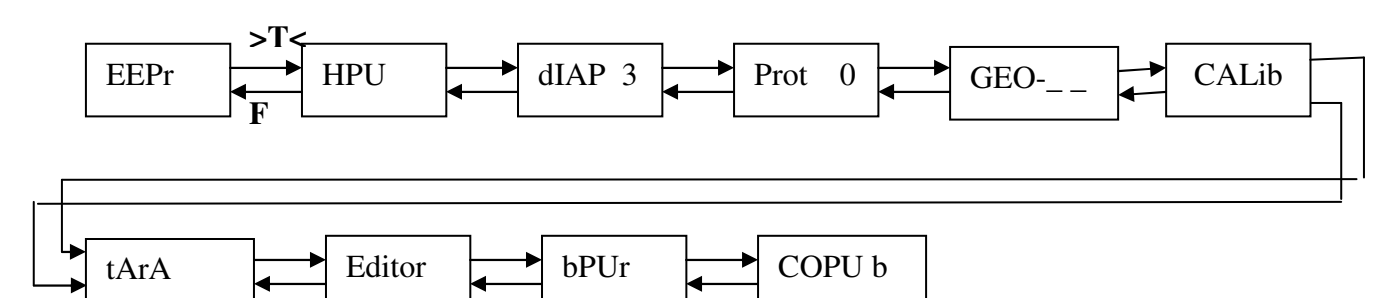

Рис.1 Меню настройки пульта.

Кнопки: >T< – перемещение по меню вперед;  $F$ - перемещение по меню назад;

 $\hat{\mathcal{D}}$  - войти в текущее подменю;  $C$  – выйти из режима настройки в обычный режим работы.

#### Инициализация ЕЕПРОМ

Для очистки ЕЕПРОМ выбрать подменю ЕЕРг и войти в режим работы, нажав на клавишу  $\hat{\mathcal{D}}$ .

Для очистки ЕЕПРОМ 2 или 1, на запрос на дисплее CLeAr EEPr2 или CLeAr EEPr1 нажать клавишу >0< или любую другую клавишу для отмены команды очистки.

## ВЫБОР ДИАПАЗОНА ИЗМЕРЕНИЯ **(**НПВ**)**

Войти в режим подменю HPU. Клавишами *F* (уменьшение) или **>T<** (увеличение) ввести необходимый диапазон измерения весов (из ряда 6, 15, 32) и подтвердить ввод нажатием на клавишу **.**

#### ВВОД ЧИСЛА ДИАПАЗОНОВ ИЗМЕРЕНИЯ

Войти в режим подменю Diap. Клавишами **F** (уменьшение) или **>T<** (увеличение) ввести количество диапазонов измерения весов от  $1 - 3$ , (где  $1 -$ однодиапозонные весы – работают только в третьем диапазоне, 2 – двухдиапазонные весы – работают во втором и третьем диапазоне, 3 – трехдиапазонные весы работают диапазоны с первого по третий.) и подтвердить ввод нажатием на клавишу **.**

## ВЫБОР ТИПА ПРОТОКОЛА

Войти в режим подменю Prot. Клавишами **F** (уменьшение) или **>T<** (увеличение) ввести номер протокола интерфейса RS232 (из ряда 0-9) и подтвердить ввод нажатием на клавишу  $\hat{\mathcal{D}}$ .

## ВВОД НОМЕРА **GEO**

Войти в режим подменю GEO. Клавишами **F** (уменьшение) или **>T<** (увеличение) ввести новый код геозоны и подтвердить ввод нажатием на клавишу **.** Для выключения геопоправки периодически нажимая одну из клавиш «F» или «>T<» добиться появления на дисплее надписи **GeO-\_ \_** (выключение геопоправки) и подтвердить выбор нажатием на клавишу  $\hat{\mathcal{D}}$ .

# НАСТРОЙКА ВЕСОВ

Войти в режим подменю CALib. После ввода в это подменю произойдет включение режима измерения массы и сброс ее в ноль в течении 15 секунд. Если этого не произошло, то сбросьте массу в ноль клавишей **>0<.**

Настройка весов по умолчанию производится эталонной гирей из таблицы для данного диапазона взвешивания (НПВ) весов. При необходимости проведения настройки весов с другой массой, нажать на клавишу **2** и ввести новое значение массы гири для настройки весов нажатием на цифровые клавиши.

Дайте весам прогреется в течение 5 минут.

Поставить эталонную гирю на весы и дождаться загорания указателя стабильности веса. Нажать кратковременно клавишу **3** и высветившееся значение массы на дисплее должно быть равно массе эталонной гири установленной на весах.

Разгрузить весы.

Нажать на клавишу **«0»** для записи первоначальной установки нуля.

Для настройки нелинейности**,** при нулевых показаниях на дисплее установить на весы нагрузку соответственно 6 или 15 или 30 кг, в зависимости от диапазона взвешивания весов и нажать на клавишу **8***.*

Для выхода из режима настройки весов нажать на клавишу **«**С**»**.

# ВВОД ДИАПАЗОНА ВЫБОРКИ МАССЫ ТАРЫ**.**

Войти в режим подменю **tArA**. Введите максимальную массу тары и подтвердить выбор нажатием на клавишу **.** Если масса введена правильно, то раздастся короткий звуковой сигнал и длинный сигнал - если неправильно. В случае длинного звукового сигнала введите массу тары вновь более внимательно.

Внимание**!** Максимальное значение массы тары задается для каждой модели весов индивидуально и занесена в спец. таблицу. При попытке ввести значение массы тары превышающее значение тары предписанное весам, всегда будет раздаваться длинный звуковой сигнал ошибки. При вводе нулевой массы работа с тарой блокируется (невозможна).

# КОПИРОВАНИЕ БАНКОВ И ФИКСАЦИЯ КОЭФФИЦИЕНТОВ

При входе в это подменю произойдет копирование первого банка памяти во второй и фиксация коэффициентов автоматически. При удачном выполнении этого пункта раздастся длинный звуковой сигнал и на экране появится надпись **OH,** а при ошибке на экране будет сообщение Err 12. (ошибка записи в ЕЕПРОМ 1).

# НАСТРОЙКА БАТАРЕЙНОГО ПИТАНИЯ

При входе в это подменю произойдет настройка батарейного питания при напряжении на аккумуляторах ровным 2В. При успешной настройке на дисплее отобразится число в 16-ном формате, а иначе - звуковой сигнал ошибки.

## РЕДАКТОР ЕЕПРОМ

Войти в режим подменю Editor

#### ЕЕПРОМ **– 1.**

С левой стороны на дисплее отображается адрес, а с правой - значение ячейки из ЕЕПРОМ. Клавишами **F** (уменьшение) или **>T<** (увеличение) установите нужный адрес и нажать на для редактирования значения. Далее клавишами **F** (уменьшение) или **>T<** (увеличение) ввести нужное значение и подтвердите ввод клавишей **.** Выход из редактора осуществляется нажатием на клавишу С.

#### ЕЕПРОМ **– 2.**

Для редактирования второй ЕЕПРОМ нажать клавишу **2** при появлении на дисплее надписи ЕЕР**r – 1**. Далее всё как в п.п. ЕЕПРОМ-1.

# КОДЫ ОШИБОК ВЕСОВ

На индикаторе Е**rr 00** – Частота датчика силы находится в недопустимых пределах или отсутствует.

На индикаторе Е**rr 01** – Частота датчика температуры находится в недопустимых пределах или отсутствует.

На индикаторе Е**rr 12** – Возникла ошибка при обращении к основной энергонезависимой памяти: Ошибка протокола I2C, ошибка записи в энергонезависимую память, неправильная контрольная сумма в 1 и 2 банке данных.

На индикаторе Е**rr 22** - Возникла ошибка при обращении к дополнительной энергонезависимой памяти.

На индикаторе Е**rr 03 –** Выводы TX, RX неуправляемы.

На индикаторе Е**rr 04** – Разряжен источник автономного питания или неправильная калибровка батарейного питания..

На индикаторе Е**rr 14 –** Термокоэффициенты равны нулю.

На индикаторе **Er-CPU –** Ошибка микрокода программы в микроконтроллере. Требуется обновить микрокод программы в микроконтроллере.